# PA TELEWORK

### **Employee Telework Training Instructions**

When notified by their Agency Telework Coordinator (ATC) to do so, employees will take the "Telework Acknowledgement" web-based training during the approval journey.

Employees will register for, and complete, the "Teaming in Telework" web-based training within three months of their telework request being completed by the ATC.

Telework training courses can be found in Employee Self Service > My Training (LSO) > Enterprise Training for All Agencies > Enterprise Telework Training course group.

You may register for these courses by following the steps below:

- 1. Go to Employee Self Service (ESS) at [www.myworkplace.pa.gov.](http://www.myworkplace.pa.gov/) Make sure you are using the Microsoft Edge web browser.
- 2. Select the **My Training** tile.

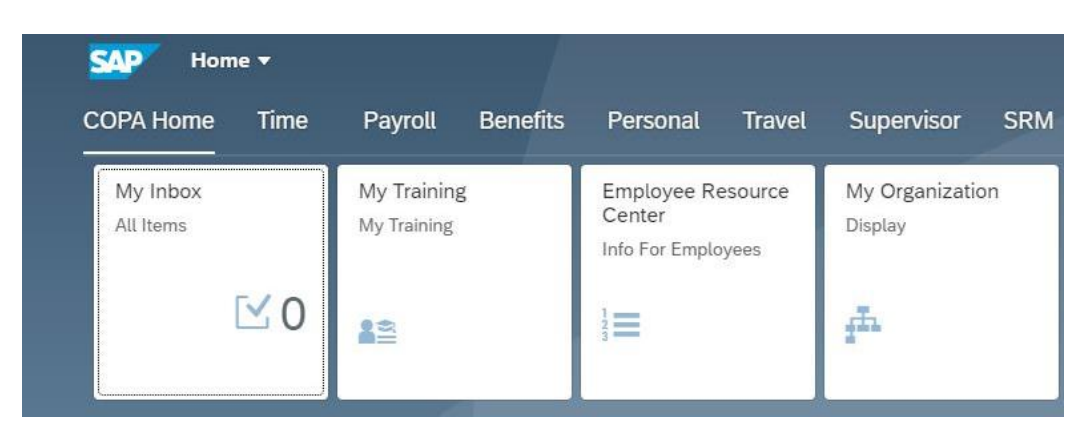

3. Select **Enterprise Training for All Agencies** (under the Course Catalog)

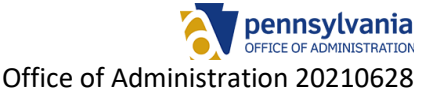

## PA TELEWORK

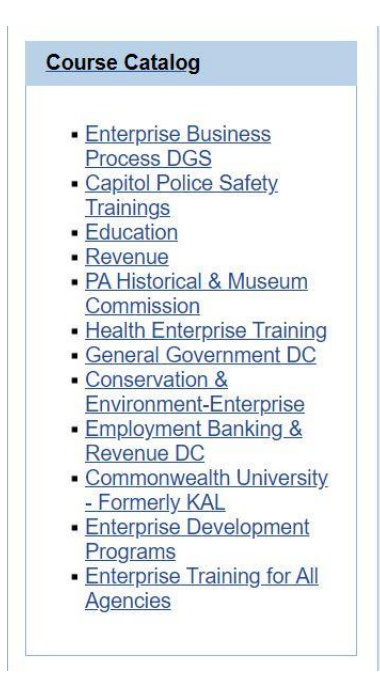

3. Select: **Enterprise Telework Training** (under the Subject Area; you might need to scroll down to find this)

### **Assigned Subject Areas** The following subject areas are assigned to the subject area currently displayed: **Subject Area BEB, Financial Wellness BPS Summit Budget, Enterprise Finance Series Continuity of Operations Program Enterprise Telework Training Enterprise Web-based Training Equal Employment Opportunity (EEO)**

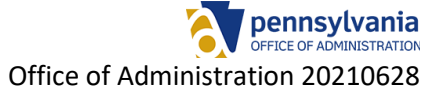

## PA TELEWORK

### 4. Select: **The name of the course from above that you wish to register for**

#### **Subject Area Enterprise Telework Training**

Course Catalog > Enterprise Training for All Agencies > Enterprise Telework Training

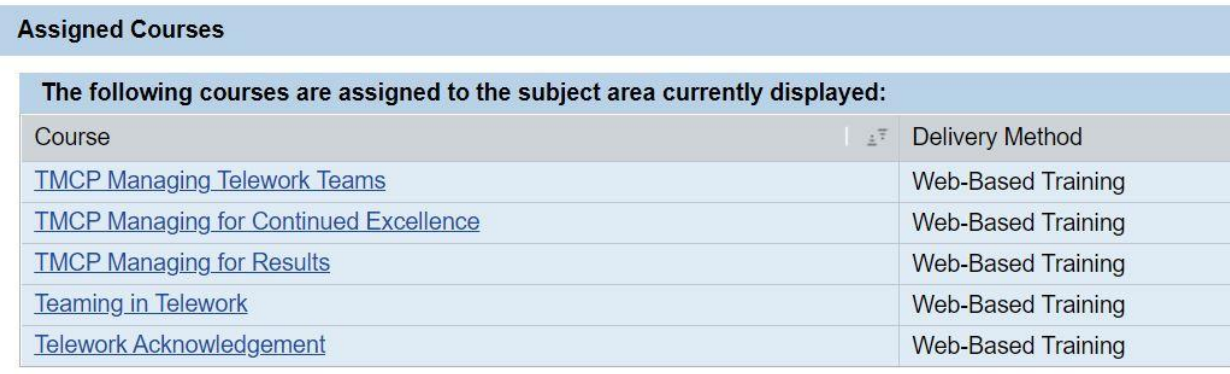

5. Select **Book this course** (you might need to scroll down to find this)

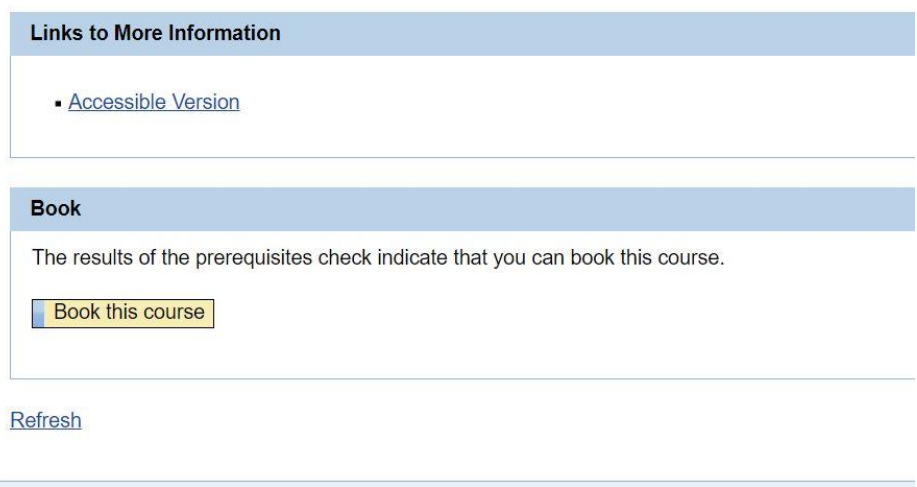

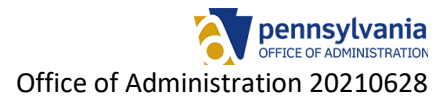

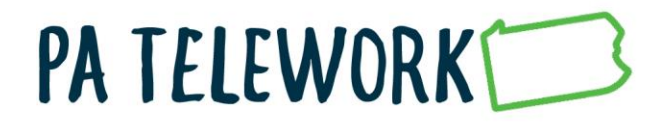

6. Select: **OK** when "Do you want to book this course?" confirmation window appears.

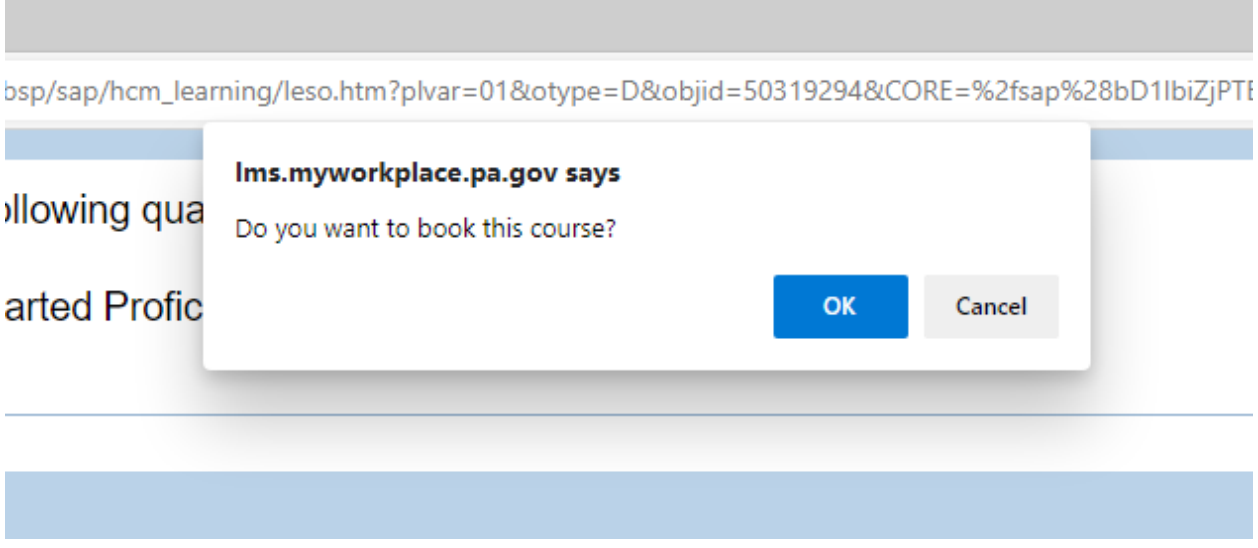

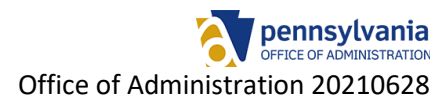

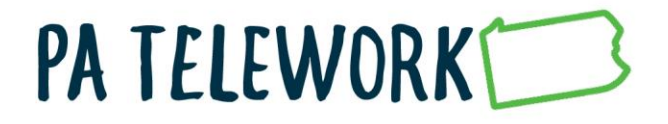

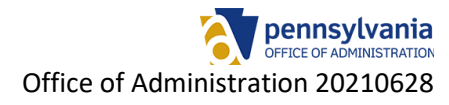